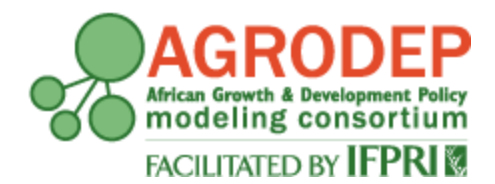

**AGRODEP Stata Training**

**April 2013**

# **Module 5**

# **Panel Data Regressions**

**Manuel Barron<sup>1</sup> and Pia Basurto<sup>2</sup>**

**<sup>1</sup>University of California, Berkeley, Department of Agricultural and Resource Economics <sup>2</sup>University of California, Santa Cruz, Department of Economics**

AGRODEP Stata Training documents are designed to give AGRODEP members a brief overview of basic Stata commands needed in AGRODEP training courses. These documents have been reviewed but have not been subject to a formal external peer review via IFPRI's Publications Review Committee; any opinions expressed are those of the author(s) and do not necessarily reflect the opinions of AGRODEP or of IFPRI.

#### **Module 5 – Panel Data Regressions**

In this last module we introduce commands useful for panel data analysis. We show how to tell Stata that the data are in longitudinal form (i.e., that it is a panel) with the *xtset* command. We then present random effects, fixed effects, and differences in differences. We also show how to use *outreg* in this context. In the appendix, we show how to generate the fictitious treatment variable used in the differences in differences estimation.

For this module we will use data from the World Bank's World Development Indicators (WDI). The [countries\\_panel.dta](http://www.agrodep.org/sites/default/files/EXAM/stata/countries_panel.dta) an[d countries\\_panel\\_2.dta](http://www.agrodep.org/sites/default/files/EXAM/stata/countries_panel_2.dta) are downloadable from the AGRODEP website. The original source of the data is [http://data.worldbank.org/data-catalog/world-development-indicators.](http://data.worldbank.org/data-catalog/world-development-indicators)

#### **1. Setting the data as a Panel**

Before you run panel data models, you need to tell Stata that the data are in panel form. This means you have observations for multiple individuals and multiple points in time. You need to tell Stata which variable identifies the individuals and which variable identifies the points in time. For this, you will use the *xtset* command followed by the individual id and by the time id, in that order.

### **\*Do-file or command window**

help xtset

#### **\*Help file**

```
xtset panelvar timevar [, tsoptions]
```
In the syntax for *xtset, panelvar* is the variable that identifies the individuals (in our dataset "country id"), and *timevar* is the variable that identifies the time periods (in our dataset "year"). There are other advanced options that will not be covered in these introductory notes (See *help xtset*).

#### **\*Do-file or command window**

```
use countries panel, clear
xtset country_id year
```
If you want to check whether the data has already been *xtset*, type *xtset* with no options

# **\*Do file or command window**

xtset

#### **2. xtreg**

The main Stata command for panel data regressions is called *xtreg*. You can use it to run fixed effects and random effects least-squares panel regressions, as well as other models. Remember that before using the *xtreg* command, you need to *xtset* the data as explained in the previous section.

# **2.1 Fixed Effects**

To estimate a fixed effects model, use the *xtreg* command with the "fe" option:

# **\*Do-file or command window**

help xtreg

# **\*Help file**

xtreg depvar [indepvars] [if] [in] [weight] , fe [FE\_options]

#### **2.2 Random Effects**

To estimate a random effects model, use the *xtreg* command with the "re" option (or you can also omit the "re"option, as it is the default option for *xtreg* as explained in the help file). In your do-file or command window, type:

#### **\* Do-file or command window**

**xtreg secondary immunizations it\_bed\_net,re**

# **\*Output window**

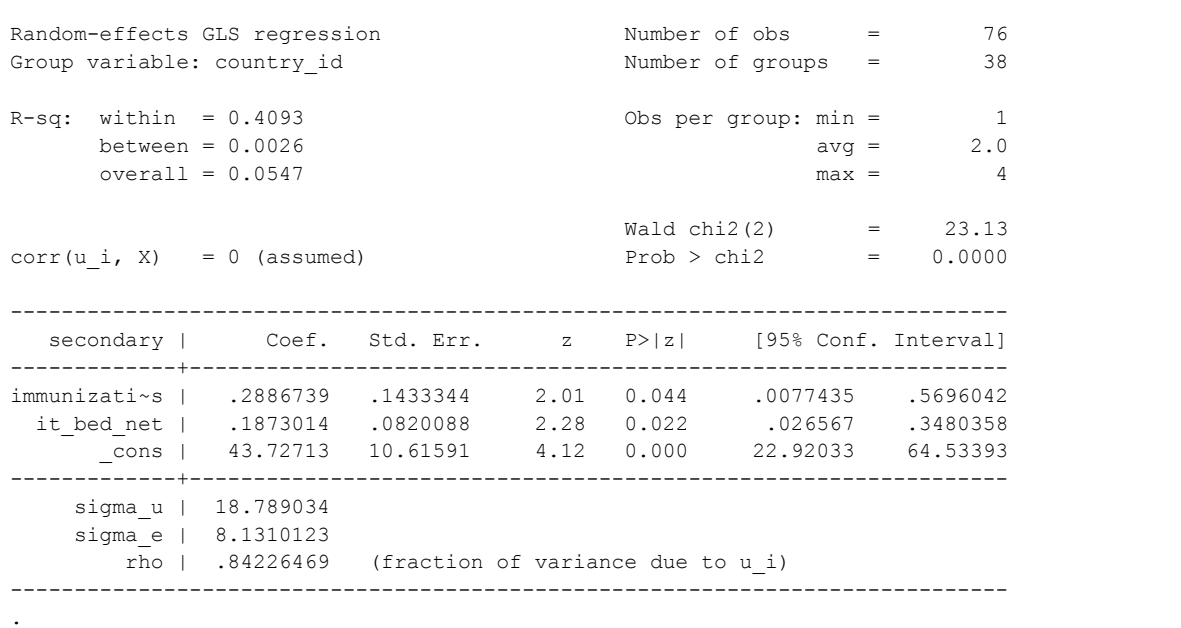

#### **4. Difference- in-Differences**

We will illustrate how to run a difference-in-differences regression to explain the effect of a treatment intervention on progression to secondary school. All the data are real, except for the treatment variable (See the appendix at the end of this module for an explanation of how to generate this variable. Note that some commands that were used are not explained in these notes. For further explanation search for the appropriate help files). For illustration purposes, suppose that the countries with treatment=1 implemented a particular education program, and that countries with treatment=0 did not implement it. In this example, we will use the *xi* command to include interactions between explanatory variables.

#### **\* Do-file or command window:**

#### xi: reg secondary i.treat\*i.post

As we saw in module 3, this will include the dependent variable plus a dummy for treatment, a dummy for post, and the interaction of both explanatory variables. In this case, "post" is simply an indicator variable that takes the value 1 after a certain point in time, and the value 0 otherwise. Including this variable allows us to control for the difference in secondary school enrollment between these two periods of time for each country. The model can then be interpreted as a difference-in-differences regression.

#### **\* Stata output**

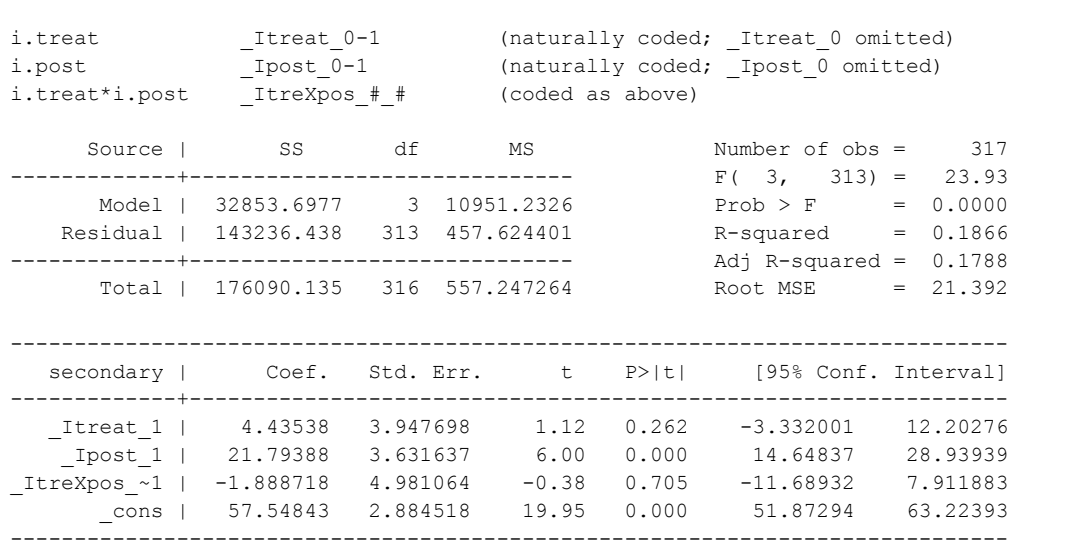

#### **5. Outreg**

As shown in Module 3, *outreg* can be used to present the results in a nice looking table.

# **\*Do-file or command window**

```
xtset country_id year
xtreg secondary immunizations it_bed_net,fe
outreg using reg_module5, replace se title("Panel regressions")
```
This is what your file will look like:

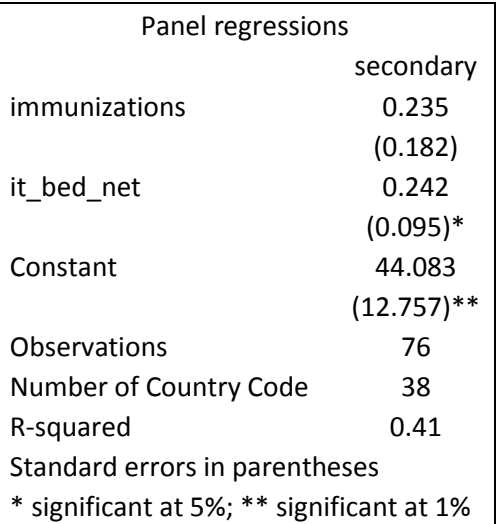

# **6. Wrapping Up**

In this module we have introduced panel data models. In particular, we have covered fixed effects, random effects, and difference-in-differences. We also showed how to export the results using *outreg*.

#### **7. Appendix:**

The fictitious treatment variable was generated like this:

#### **\*Do-file**

```
use countries_panel.dta, clear
isid country_id year
*1. Diff in diff (Post when year >= 1986)
gen treat = .
replace treat = 1 if country_id < 124
replace treat = 0 if country_id >= 124
gen post = .
replace post = 0 if year < 1986
replace post = 1 if year >= 1986
save countries panel treatment.dta, replace
* To generate the dataset for the difference in differences estimation,
* collapse the data:
collapse (mean) secondary immunizations it_bed_net (first) treat, by(country_id post)
save country_panel_collapsed.dta, replace
```